## Connexion directe Gestion Commerciale pour SQL Server

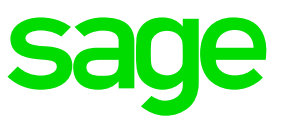

La version 8.10 CRM normalise le mode de lecture directe de données provenant de la Gestion Commerciale sous SQL Server :

- Ce mode complète mais ne remplace pas la logique classique d'intégration via le service web d'intégration.
- Il offre les avantages suivants :
	- Améliorer les performances notamment pour le requêtage dynamique de données à cumuler (CA, Infos Flash)
	- Minimiser le nombre de versions différentes de services Web
	- Autoriser une compatibilité CRM 8.10 avec Gestions Commerciales 7.7x, 8.0x, 8.1x
	- Offrir un paramétrage plus libre et puissant via requêtage directe dans SQL
	- Offrir des méthodes pour normaliser les paramétrages spécifiques utilisant déjà des connexions directes
	- Permettre plus simplement de mixer dynamiquement des données CRM et Gestion Commerciale
	- Autoriser l'exploitation directe de données Gestion Commerciale à travers les rapports, tableaux de bord, groupes via la vue InfosFlash.

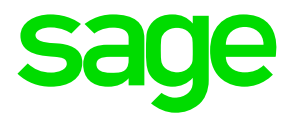

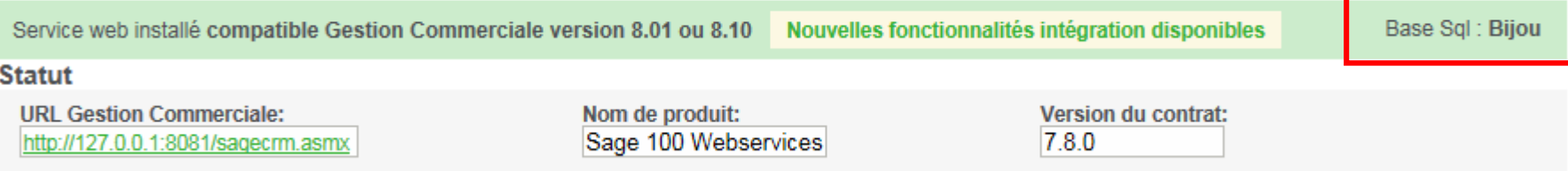

Méthode de détection du paramètre 'nom du serveur et base de données' Gestion Commerciale Ce paramètre est sous la forme [<serveurSQL>].[<baseSQL>] ou [<baseSQL>] Exemple : [WIN-AU4D0V34QU2]. [BIJOU] ou [BIJOU]

- 1. Recherche dans la base de registres du service Web intégration de l'emplacement du fichier commercial (.gcm) HKEY\_LOCAL\_MACHINE\SOFTWARE\(Wow6432Node)\Sage\WebServices\Companies
- 2. Test si base SQL en analysant le fichier .gcm

taille .GCM<1000 octets & présence dans .GCM de serveurSQL= Attention ! Le fichier .gcm doit être accessible en lecture pour l'utilisateur associé à l'authentification anonyme sur site web CRM. En cas d'erreur vérifier notamment depuis le gestionnaire de services IIS si l'identité utilisateur anonyme du site web CRM est bien associée à l'identité du pool d'applications.

- 3. Récupération du paramètre serveurSQL du .GCM et du nom du fichier .GCM pour déterminer [<serveurSQL>].[<baseSQL>] Si ServeurSQL contient localhost ou local ou 127.0.0.1 ou . alors seul le paramètre [<br/>baseSQL>] est récupéré.
- 4. Test de connexion via requête sur table company de la base CRM et table F\_comptet de la base Gestion Commerciale SELECT TOP 1 CT\_NUM FROM [<ServeurSQL>].[<BaseSQL>].dboF\_COMPTET,company WHERE CT\_NUM=comp\_codecomptable Exemple : SELECT TOP 1 CT\_NUM FROM [WIN-AU4D0V340U2].[BIJOU].dbo.F\_COMPTET,company WHERE CT\_NUM=comp\_codecomptable

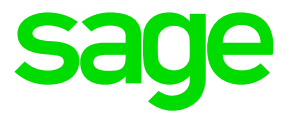

• Si le CRM et la Gestion commerciale sont sur des instances SQL distinctes, il pourra être nécessaire de créer un serveur lié à l'aide de sp\_addlinkedserver ou via l'interface SQL Management Studio.

Exemple via l'interface SQL Management Studio pour le serveur Gestion commerciale avec le paramètre ServeurSQL du fichier .GCM contenant le nom d'instance pc101632\sql2012

1. Ajouter sur l'instance du serveur CRM un nouveau serveur lié pour référencer l'instance Gestion Commerciale.

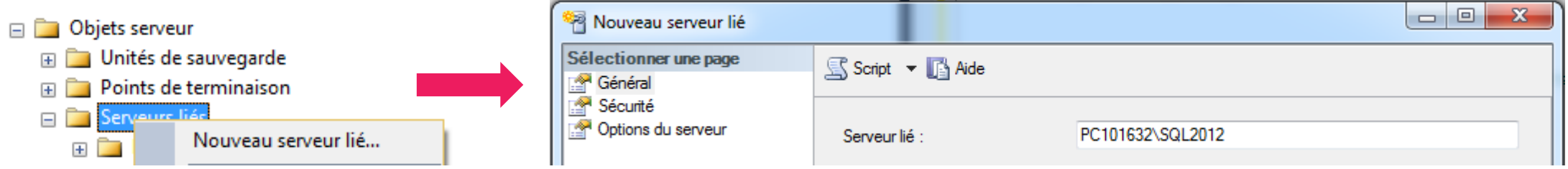

2. Définir le mappage de connexion entre l'utilisateur SQL sa du CRM et l'utilisateur distant Gestion Commerciale

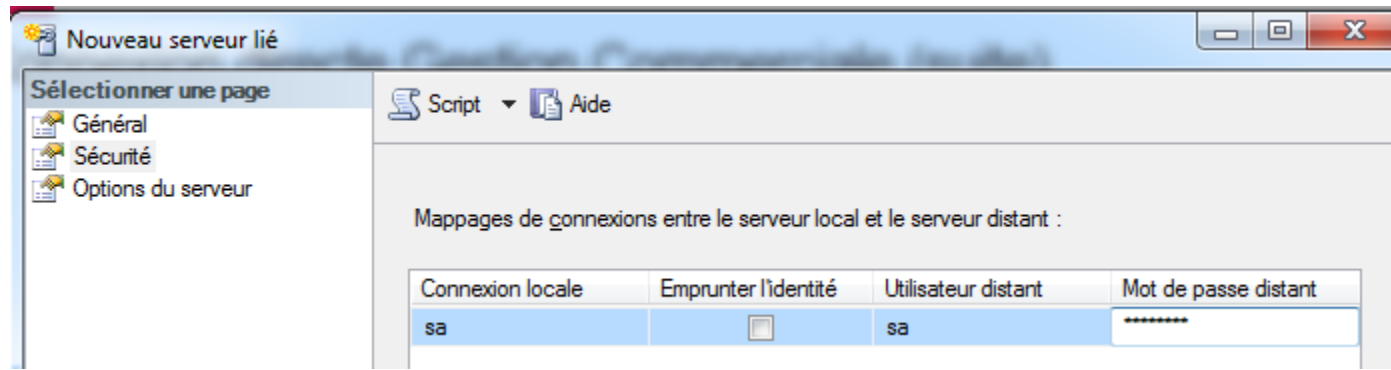

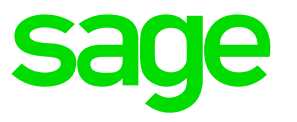

- En contexte instances différentes CRM et Gestion Commerciale, le nom du serveur lié Gestion Commerciale doit être exactement la valeur du paramètre ServeurSQL du fichier .GCM.
- Le test de connexion s'effectue à chaque modification ou en activation ou en désactivation d'une fiche intégration. Si erreur et après rectification, par exemple attribution des droits corrects, passer en modification de la fiche intégration puis valider pour exécuter de nouveau le test.
- Le nom du serveur optionnel et le nom de la base de données Gestion commerciale sont stockés pour chaque intégration dans un paramètre système GesComBaseInt<id intégration> Exemple de lecture : SELECT DBO.MC\_getsysparams('GesComBaseInt3') pour l'intégration d'id N°3
- Ce mode de lecture va exploiter des requêtes mixtes CRM et Gestion Commerciale en étant toujours dans le contexte d'exécution des requêtes du serveur SQL CRM et de la base CRM.
- En cas d'impossibilité d'établir la connexion directe avec la Gestion Commerciale, le service d'intégration peut toujours continuer à fonctionner. Seules les nouveautés exploitant la connexion directe Gestion Commerciale ne seront pas disponibles.

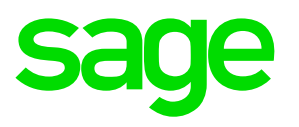

#### Les erreurs renvoyées

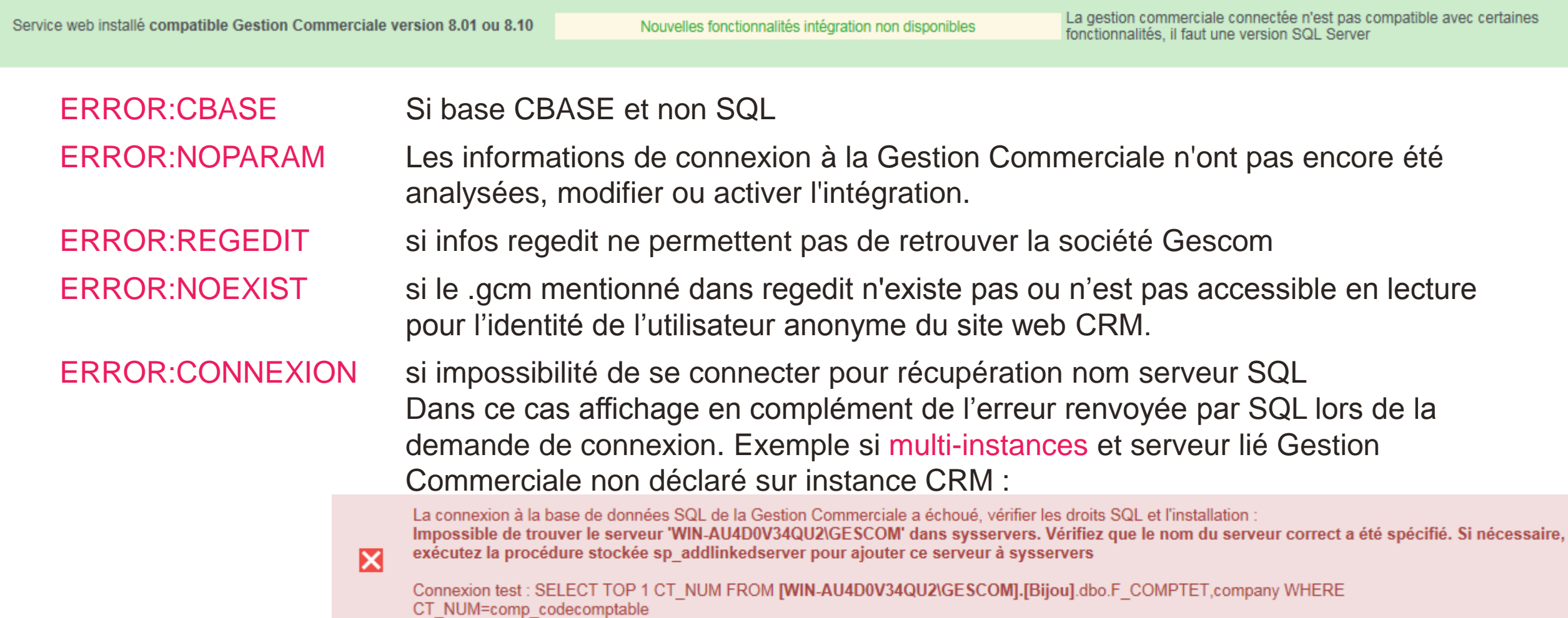

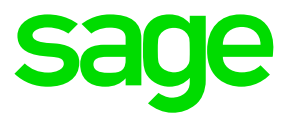

Comportement interface si pas de connexion directe possible à la base Gestion Commerciale

- Les accès aux fonctionnalités nécessitant base Gestion Commerciale SQL Server restent présents.
- Des messages informatifs contextuels mentionnent que le fonctionnel n'est pas disponible lors du choix d'une fonction dépendant d'une connexion directe Gestion Commerciale :
	- Onglet Champs administration ou Champs libres sur Tiers ou société -> Message affiché dans la page
	- Onglet Paiement sur Tiers -> Les champs sont grisés / barrés
	- Déconnexion Gestion Commerciale ou Réactualisation des CA -> message mentionnant impossibilité d'exécuter l'action.
	- Paramétrage des Infos Flash ou réplication CA -> Message affiché lors du clic sur le bouton 'Tester'

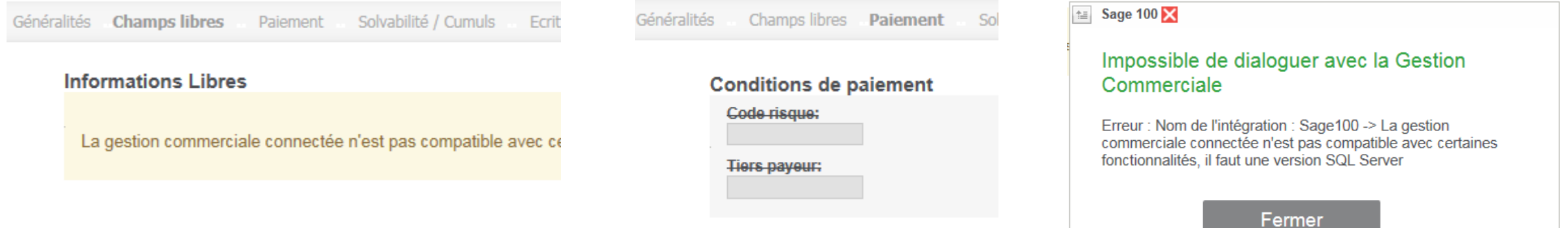